# **jQuery - 1.1**

#### **On this page:**

- [Description](#page-0-0)
	- [In what situation should you install this extension?](#page-0-1)
	- [Transaction configuration](#page-0-2)
- [Supported jQuery versions](#page-0-3)
- [Function Point, Quality and Sizing support](#page-2-0)
	- [Comparison with existing support for JavaScript in CAST AIP](#page-2-1)
- [CAST AIP compatibility](#page-3-0)
- [Supported DBMS servers](#page-3-1)
- [Prerequisites](#page-3-2)
- [Dependencies with other extensions](#page-3-3)
- [Download and installation instructions](#page-3-4)
- [Packaging, delivering and analyzing your source code](#page-3-5)
- [What results can you expect?](#page-3-6)
	- [Objects](#page-4-0)
		- [Rules](#page-4-1)

#### **Target audience:**

Users of the extension providing **jQuery** support for Web applications.

**Summary:** This document provides basic information about the extension providing **jQuery** support for Web applications.O)

#### <span id="page-0-0"></span>**Description**

This extension provides support for **jQuery**.

#### <span id="page-0-1"></span>In what situation should you install this extension?

If your Web application contains **jQuery** source code and you want to view these object types and their links with other objects, then you should install this extension:

- Creates jQuery events and access points to services:
	- jQuery events: they represent a query in DOM tree
	- $\bullet$ jQuery access points to web
	- services: CAST\_JQuery\_GetResourceService, CAST\_JQuery\_PutResourceService, CAST\_JQuery\_PostResourceService
- Creates links (direct or indirect) from jQuery events to jQuery access points to services (these links are created by the jQuery extension and the HTML5/JavaScript extension).
- Links from the jQuery access points to services to different servers written in other languages are then created by the WBSlinker extension (an internal extension).
- The following declarations will create a jQuery event:

```
$('#advancedLoginOptionsLink').bind('click', dm.login.toggle_advanced);
$('#advancedLoginOptionsLink').click(dm.login.toggle_advanced);
```
- \$('#advancedLoginOptionsLink').on('click', this.destroy.bind(this));....
	- The following declaration will create objects "call to web service" (these calls are resolved to web service operations on the server side for the following supported frameworks: [Node.js](https://doc.castsoftware.com/display/TECHNOS/Node.js), [JAX-RS - 1.0](https://doc.castsoftware.com/display/TECHNOS/JAX-RS+-+1.0), [Spring MVC - 1.0:](https://doc.castsoftware.com/display/TECHNOS/Spring+MVC+-+1.0)

```
$.ajax(
{
     url: '/users',
     type: 'GET',
     dataType: 'json'
});
```
#### <span id="page-0-2"></span>**Transaction configuration**

<span id="page-0-3"></span>Default entry point is the HTML file content.

# Supported jQuery versions

•  $1.0 - 3.0$ 

### <span id="page-2-0"></span>Function Point, Quality and Sizing support

This extension provides the following support:

- **Function Points (transactions)**: a green tick indicates that OMG Function Point counting and Transaction Risk Index are supported
- **Quality and Sizing**: a green tick indicates that CAST can measure size and that a minimum set of Quality Rules exist

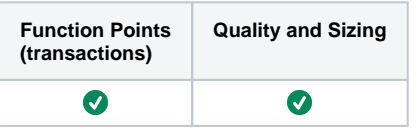

#### <span id="page-2-1"></span>**Comparison with existing support for JavaScript in CAST AIP**

CAST AIP has provided support for analyzing JavaScript via its **J2EE and .NET analyzers** (provided out of box in CAST AIP) for some time now. The **HTM L5/JavaScript extension** (on which the **jQuery** extension depends) also provides support for JavaScript but with a focus on web applications. CAST highly recommends that you use this extension if your Application contains JavaScript and more specifically if you want to analyze a web application, however you should take note of the following:

- You should ensure that you configure the extension to NOT analyze the back end web client part of a .NET or J2EE application.
- You should ensure that you configure the extension to ONLY analyze the front end web application built with the HTML5/JavaScript that communicates with the back end web client part of a .NET or J2EE application.
- If the back end web client part of a .NET or J2EE application is analyzed with the jQuery extension and with the native .NET/J2EE analyzers, then your results will reflect this - there will be duplicate objects and links (i.e. from the analyzer and from the extension) therefore impacting results and creating erroneous Function Point data.

## <span id="page-3-0"></span>CAST AIP compatibility

This extension is compatible with:

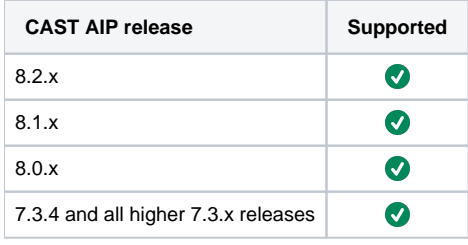

### <span id="page-3-1"></span>Supported DBMS servers

This extension is compatible with the following DBMS servers:

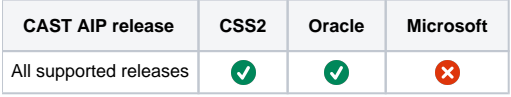

### <span id="page-3-2"></span>**Prerequisites**

 $\bullet$ 

An installation of any compatible release of CAST AIP (see table above)

## <span id="page-3-3"></span>Dependencies with other extensions

Some CAST extensions require the presence of other CAST extensions in order to function correctly. The **jQuery** extension requires that the following other CAST extensions are also installed:

- [HTML5/JavaScript](https://doc.castsoftware.com/display/TECHNOS/HTML5+and+JavaScript)
- **Web services linker service** (internal technical extension)

➀ Note that when using the **CAST Extension Downloader** to download the extension and the **Manage Extensions** interface in **CAST Server Manager** to install the extension, any dependent extensions are **automatically** downloaded and installed for you. You do not need to do anything.

## <span id="page-3-4"></span>Download and installation instructions

Please see:

- <http://doc.castsoftware.com/display/EXTEND/Download+an+extension>
- <http://doc.castsoftware.com/display/EXTEND/Install+an+extension>

The latest [release status](https://doc.castsoftware.com/display/EXTEND/Release+types) of this extension can be seen when downloading it from the CAST Extend server.G)

#### <span id="page-3-5"></span>Packaging, delivering and analyzing your source code

Please see: [jQuery - Packaging, delivering and analyzing your source code](https://doc.castsoftware.com/display/TECHNOS/jQuery+-+Packaging%2C+delivering+and+analyzing+your+source+code)

## <span id="page-3-6"></span>What results can you expect?

Once the analysis/snapshot generation has completed, you can view the results in the normal manner (for example via CAST Enlighten). Click to enlarge:

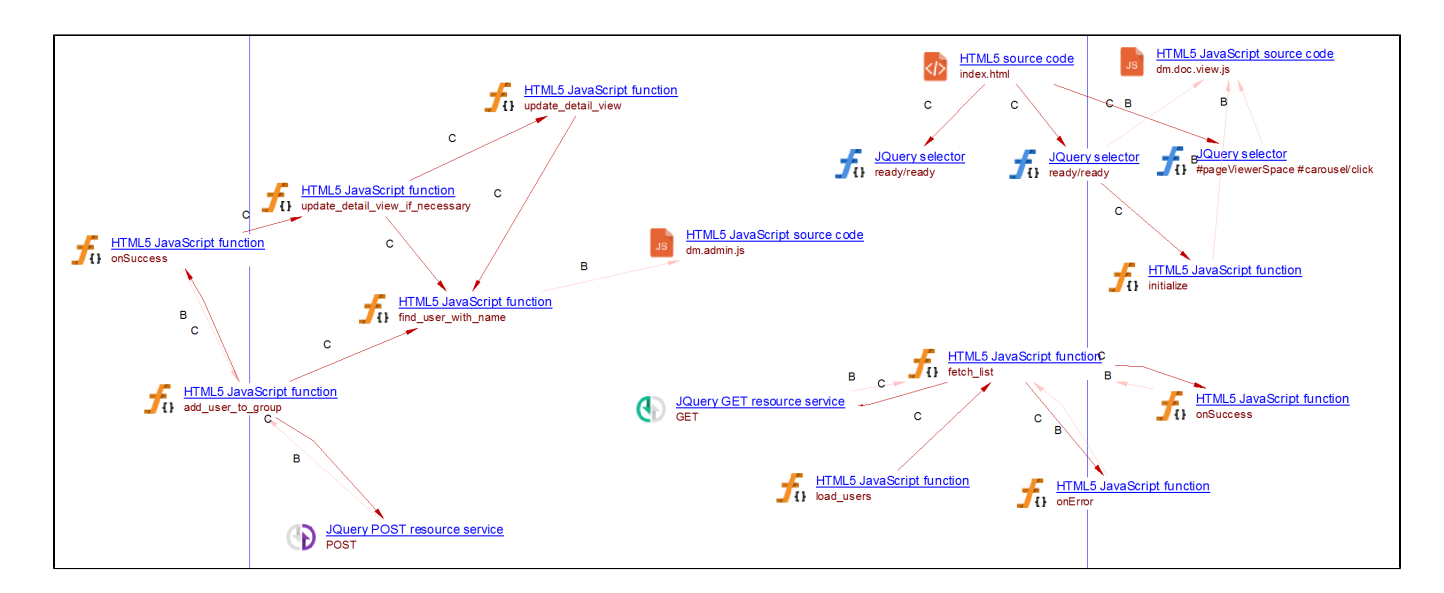

#### <span id="page-4-0"></span>**Objects**

The following specific objects are displayed in CAST Enlighten:

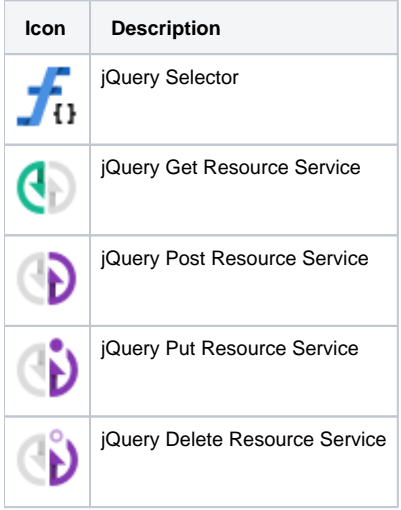

#### <span id="page-4-1"></span>Rules

List of rules is available here: <https://technologies.castsoftware.com/?rlH=extensions/com.castsoftware.jquery/1.1.0-funcrel.json>